Prof. Christian Börsing

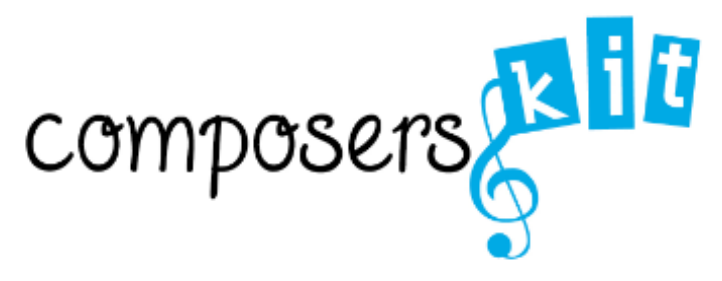

# **F**requently **A**sked **Q**uestions

# **Was ist ComposersKit?**

- Ein Komponierprogramm (nicht nur) für Kinder.
- Ein Unterrichtstool für Lehrer im Musikunterricht.
- Eine Black-Box nach dem EVA-Prinzip (Eingabe Verarbeitung Ausgabe).
- Ein Musikkoch, der mit Rezepten gefüttert wird.
- Ein Kompositionstool auf der Basis von Algorithmen (formalisierte musikalischer Handlungsandweisungen).
- Ein Zeitordner und Ereignisordner.
- Ein (technisch) komplexer musikalischer Entscheidungsgenerator auf der Grundlage gerichteter Zufallsprozesse
- Ein Generator musikalischer Vorschläge.
- Ein musikalischer Fragment-Erzeuger.

#### **Was ist ComposersKit NICHT**

- ein Universalbaukasten zum Komponieren
- eine Musikproduktionssoftware, ein Aufnahmeprogramm oder Sequenzerprogramm wie Cubase und Logic
- ein Notationsprogramm mit dem man Noten lernen kann
- ein Klangsynthese-Programm zum Generieren neuer Klänge

#### **Was kann ComposersKit NICHT**

- Die Arbeit und die Hörerfahrung mit akustischen Instrumenten ersetzen.
- Musiktheoretische Zusammenhänge auf rationaler Ebene vermitteln.
- Musikalische Ereignisse punktgenau determinieren, um daraus bspw. eine Partitur sukzessiv zu erstellen.

# **Was kann (man mit) ComposersKit (machen) ?**

Lernziele und Förderansätze:

- reflektiertes und differenziertes Hören, Reflexion des personalen Hörens
- Sensibilisierung für neue Klänge / Erweiterung des musikalischen Verständnis (Tonalität, Rhythmus, Klang)
- gegenseitiges Zuhören
- Ausbildung von Qualitätskriterien
- Teamfähigkeit, Kommunikationsverhalten
- Perzeptbildung: Wahrnehmung, Aufmerksamkeit, Gedächtnisförderung, Semiotische Gestaltbildung, Aktivation, perzeptionelle Verknüpfungen, Abstraktions- und Transformationsvermögen
- **Medienkompetenz ausbilden**, insbesondere Aneignung von Kommunikationsformen im Web 2.0. Umgang mit der Betriebssystem-Oberfläche, Ausbildung hierarchische Denkmuster, Reflexion: "Der Computer als Werkzeug / als Spielzeug".

#### **Wie bediene ich ComposersKit?**

Für nähere Infos gibt es das Manual zum Programm auf der www.composerskit.de als Download.

# **Wie kann ich schnell verschiedene Sounds generieren ohne immer wieder alle Parameter neu einzustellen?**

Unter dem Logo von ComposersKit oben rechts, befindet sich ein "Geheimbutton". Klicke auf das Logo und alle Parameter werden zufällig zusammengestellt. Dies kann z.B. die Basis sein für ein neues Stück.

#### **Wie kann ich lange Töne, Akkorde und Cluster erstellen?**

Dazu stellt man die Notenlängen und/oder Pausenlängen auf die Auswahl "keine". Eine gezielte Schichtung von Akkordtönen pro Instrument ist nicht möglich und entspricht nicht dem ComposersKit-Paradigma der linearen Zeitordnung durch gerichtete Zufallsoperationen.

# **Was ist die DropBox und wofür brauche ich sie?**

Die Dropbox (www.dropbox.com) ist eine Server-Plattform zum Austausch von Dateien (sharing).

ComposersKit-User können einen DropBox-Zugang anfordern, ihre Kompositionen in eigenen DropBox-Ordnern ablegen und diese dann untereinander austauschen. Die Dropbox ist neben dem Forum der erweiterte "Web2.0-Arm" von ComposersKit, der es einem z.B. ermöglicht, Gruppenkompositionen im virtuellen Raum des Internets zu realisieren.

# **Wie erhalte ich einen Dropbox-Zugang für ComposersKit?**

Ganz einfach:

Email senden an composerskit@web.de und in die Betreffzeile "dropbox" eingeben. In der Antwort sind dann die Zugangsdaten enthalten.

# **Wozu dient das Forum auf www.composerskit.de, wie melde ich mich an und wie benutze ich es?**

Das Forum dient neben der Dropbox dem interaktiven Austausch von ComposersKit-Dateien und der Kommunikation unter den Usern.

Kinder können hier unter Anleitung des Lehrers lernen, wie man sich im Web2.0 verhält, wie die Kommunikation in einem Forum funktioniert und natürlich wie ein virtuelles Team mithilfe der Forumkommunikation, fernab vom Klassenraum, Kompositionen erstellen kann.

Zunächst registriert man sich auf der Forum-Hauptseite, indem man den Link REGISTRIEREN anwählt. Daraufhin erscheint eine Seite mit Nutzungsbedingungen. Nachdem Klick auf EINVERSTANDEN gibt man nun auf der Folgeseite einen selbstgewählten Benutzernamen und ein Passwort sowie eine funktionstüchtige Email-Adresse an. Nach der Bestätigung erhält man binnen Minuten seine Freischaltung per Email. Nun kann man sich mit seinem Benutzernamen und Passwort auf der Hauptseite des Forums anmelden (Klick auf ANMELDEN). Nach erfolgreicher Anmeldung ist man "eingeloggt". In den verschiedenen Forenräumen, die thematisch geordnet sind, kann jeder User neue Beiträge verfassen (Klick auf NEUES THEMA ERSTELLEN) oder auf bestehende Beiträge antworten (Klick auf ANTWORT ERSTELLEN).

Ein Forum lebt nur allein durch seine Benutzer und die Vielfalt der Beiträge, Meinungen und Reaktionen!

# **Ich bin Lehrer und würde gerne ComposersKit im Musikunterricht einsetzen. Gibt es Vorschläge zur Unterrichtsgestaltung mit ComposersKit?**

Ja! Auf www.composerskit.de befindet sich ein Link "Ubungen und Aufgaben für den Musikunterricht". Hier können Sie sich ein PDF-Dokument mit Übungsvorschlägen und – Anregungen downloaden.

# **Ich bin Lehrer und würde gerne ComposersKit im Musikunterricht einsetzen, finde mich hier aber nicht zurecht. Wie bekomme ich persönliche Hilfe?**

Bitte schicken Sie mir einfach eine Email an: mail@boersing.com Gerne gehe ich auf Ihre individuellen Fragen ein!